Laboratory ELEC 4708

# **1.0 Design of an Integrated Multiplier**

This is a sample design done by Gord Allan.

The design is a two's complement multiplier.

Gord's files allow a choice of two cell libraries and several types of multiply.

We will choose the VST cells and a "sign-extension" multiply for this lab

The design directories with sample files are built using a shell script (comand file, batch file) **instal**.

## **1.1 The Design Directories and Files**

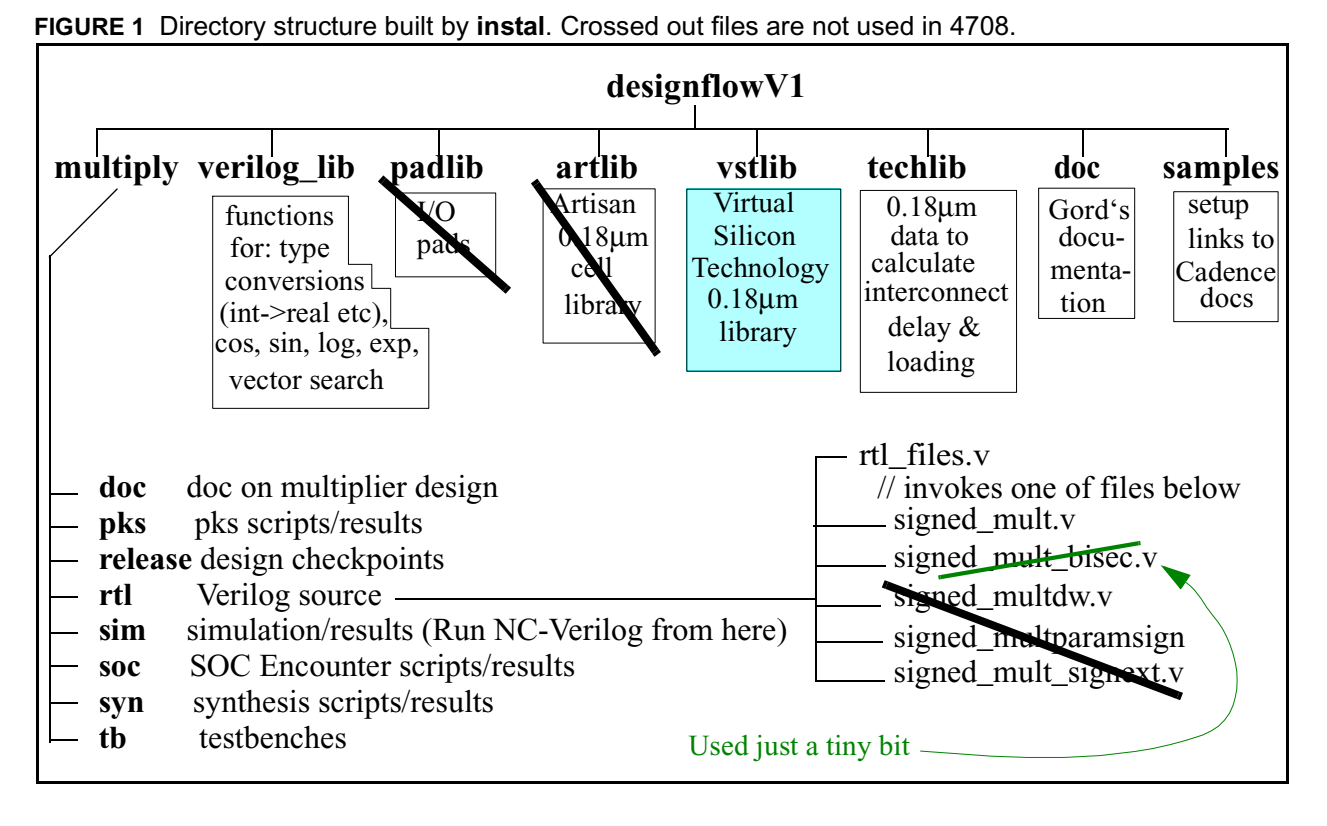

### **1.2 Verilog Source**

The code is modular and hierarctical.

Sections of code which are likely to be independently reused, are put in seperate files.

These files are coupled together by **`include** comands

These copy the text from the other file into the file with the include statement.

Thus for the compilier, it looks like all the text is in one file.

For the design administrator, you, it looks like each concept has its own file. Example:

**rtl\_file.v**

 **`include** "../rtl/signed\_mult.v" // 'include "..rtl/signed\_bisect.v"

Only one active line

The user includes which multiplier implementation he/she wants to try.

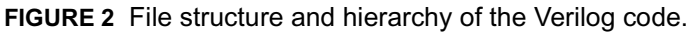

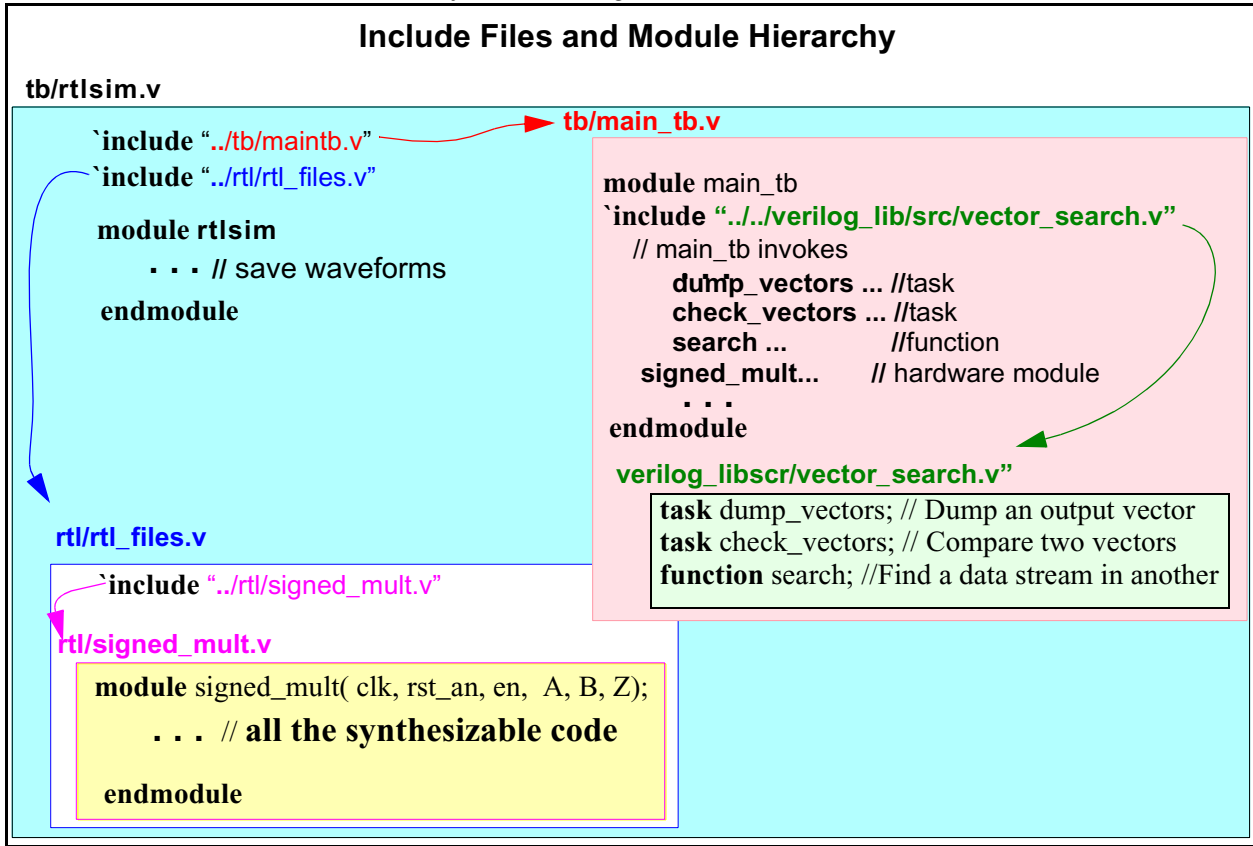

### **1.2.1 Verilog When Expanded**

After the includes are expanded There are two modules.

1) The synthesizable multiplier.

2) The test bench **main\_tb.**

This contains the code for two tasks and a function.

Functions allow coding repetative combinational logic.

Tasks are like functions but may contain timing statements like **@, #, wait**.

Gord uses tasks to compare the simulated and theoretical outputs.

He could have made them all in one big module.

But the tasks are easier to remove and use on some other design (Viterbi?)

**FIGURE 3** Code after expanding the **`include**s

**module** main\_tb

**task** dump\_vectors; // Dump an output vector **. . .**code for task

**task** check\_vectors; // Compare two vectors **. . .**code for task

**function** search; //Find a data stream in another **. . .**code for function

// main\_tb invokes

**. . . dump\_vectors ... //**task signed mult... // hardware module **check\_vectors ...** //task<br>**search** ... //function search ... **. . .**

### **endmodule**

**module** signed\_mult( clk, rst\_an, en, A, B, Z);

**. . .** // **all the synthesizable code**

#### **endmodule**

## **1.3 The Signed Multiplier**

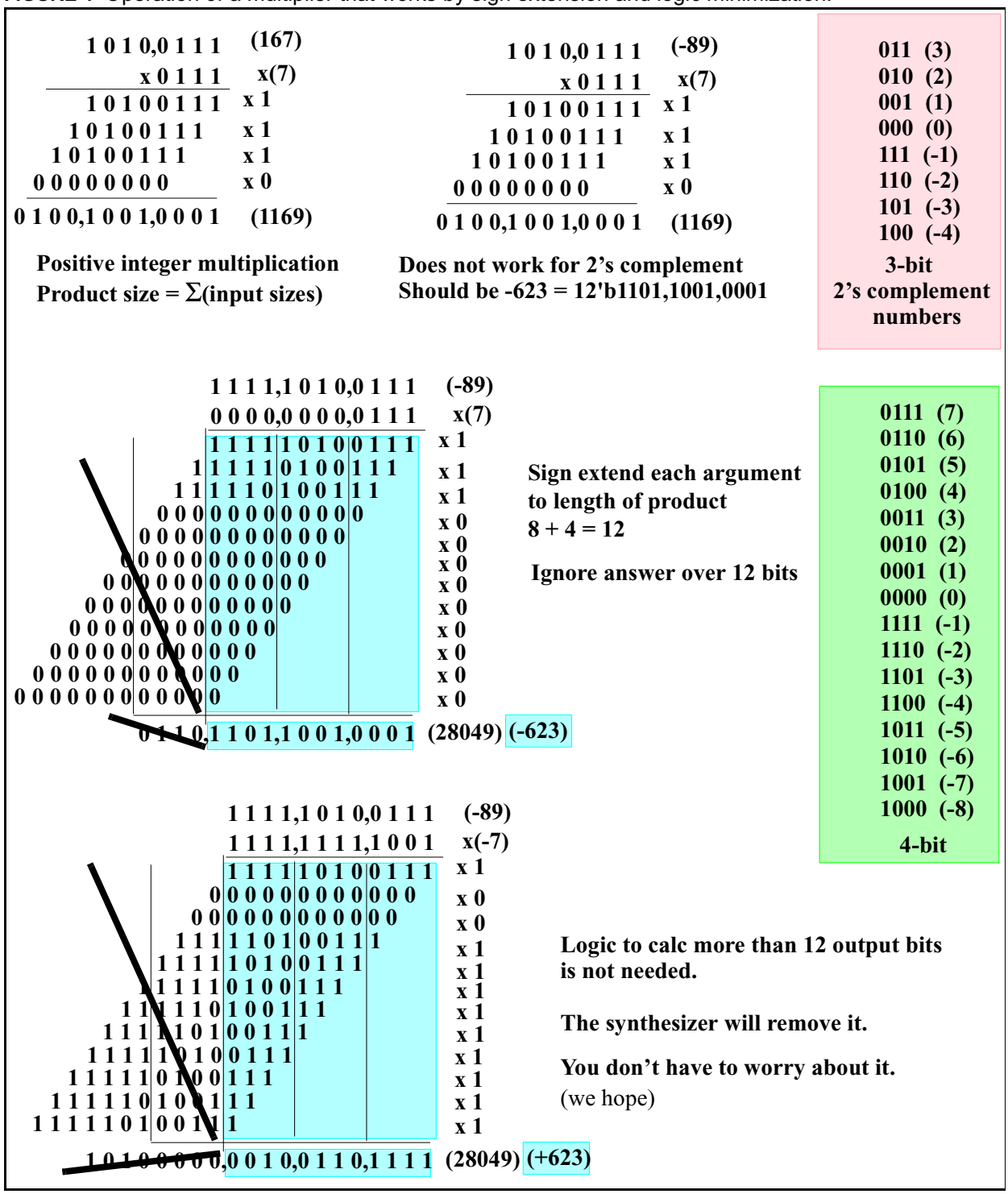

**FIGURE 4** Operation of a multiplier that works by sign extension and logic minimization.

### **1.3.1 The Signed-Multiply Module**

```
1. /* HEADER
\frac{2}{3}.
   AUTHOR: Gord Allan, Carleton University, Ottawa, Ont.
rac{4}{5}.
   MODULE NAME: signed mult
6. SUBMODULES USED: none
7.
8. DESCRIPTION: A signed multiplier
9. - Paramaterized bit-widths
10. - Uses sign-extension approach and relies
11. on the synthesis tool to simplify.
12.
13. Parameters: A_width <br>14. B width
                 B width
15.
16. Inputs: A 16-bit signed input
17. B 8-bit signed input
\frac{18}{19}.
                rst an - asynchronous active low reset
20. en - pauses the system
21. clk 
22.<br>23. Outputs:
                  Z 24-bit signed multiply result
24.<br>25. Other Notes:
                  Inputs and outputs are directly registered, so bus delay is minimized.
26.
27. QUICK SYNTHESIS RESULTS (0.18u): Gates: Delay:
28.
29. */
30. // The next line adds an RCS Header to each source file upon check-out (co)
31. // $Log$
32. // RCS is the Unix Revision Control System, which many designs use.
33.
34.
35. module signed_mult( clk, rst_an, en, A, B, Z);
\frac{36}{37}.
     parameter A_width = 16; // Width of one multiplier input
38. parameter B_width = 8; // Width of the multiplier output;
    // Note it would be better if these were global with the test bench.
39.
40. // A multiplier output width is the sum of the input widths.
41. parameter Z_w width = A_width + B_width;
42.
43. input clk, rst an, en;
44. input [A_width-1:0] A;
45. input [B_width-1:0] B;
46.
47. output [Z_1 \text{ width-1}:0] Z;
48. 
                                                                      A_width
                                                               Z_width
                                                                             \bullet B width \rightarrowA
                                                                         B
                                             Z
```

```
49. // Register Declarations
```

```
50. // we should register our IO to simplfy timing constraints and analysis
```

```
51. reg [A_width-1:0] Areg;
                                                                      A_reg
52. reg [B_width-1:0] Breg;
                                                                              B_reg
53.
                                                                    Z
54. reg [Z_1 \text{ width-1}:0] Z;
55.
                                                                   sign
56. wire [Z_width-1:0] Aext, Bext;
                                                                  extension
57. wire [(2*Z_width)-1:0] Z_long; 
                                                                    // Z width bits * Z width bits is right-
                                                 excess, to be removed Z long
       // fully a 2*Z_width bit result.
58. // but we throw out the top Z width bits
       // and the tool throws out its logic.
59.
60. // register the inputs to ease timing
                                                                       R
61. always \omega(posedge clk or negedge rst_an)
                                                                       C
                                                                                          R C
                                                                       Ō
                                                                       Breg Areg
62. if (\negrst_an) begin // asynchronous, active-low reset
                                                                       Arei
                                                                             Multiply
63. Areg \leq=0;
                                                                                          Zreg
64. Breg \leq=0;
                                                                       C
R
65. end 
                                                                       Breg
66. else if(en) begin 
                                                           From who
67. Areg\leqA;
                                                           knows \overbrace{\text{Full clock cycle}} where
68. Breg \leq=B;
69. end 
70. // ==================================================================
71. // Perform the input sign extension (to 24 bits if inputs are 16 and 8 bits)
72. assign Aext[Z_width-1:0] = { \{(Z_width - A_width)\ Areg[A_width-1]} }, Areg };
73. assign Bext[Z_width-1:0] = { \{(Z_width - B_width)\{Breg[B_width-1]\}\}, Breg };
74. 
               // assign Bext[23:0] = { \{(16)\}Breg[7]}, Breg };
                                                              75. // This is where the synthesis tool will do all its work
76. // It starts by making a Z_width*Z_width bit multiplier (48 bit output 4 16x8 bit inputs)
77.
78. assign Z_long = Aext * Bext; // Synthesizer will generate multiply logic
79.
     \frac{1}{2} Only keep the lower Z_width bits - the synthesis tool will remove all of the unused logic
81. always @(posedge clk or negedge rst_an)
82. if (\text{erst\_an})83. Z \le 0;
84. else if(en)
85. Z \leq Z \leq \text{Long}[Z_{\text{width}}-1:0]; // Truncation done here.(48 bits to 24 bits for 16 x 8 bit inputs)
86. 
87. endmodule
```
## **1.4 Main Test Bench**

- 1. `timescale 1ns/10ps
	- //The `timescale directive should only be included once at the beginning of a simulation.
- 2.
- 3. // The Main line driver testbench
- 4. module main tb:
- 5.
- 6. // used in if(`VERBOSE)  $\delta$ display(...) statements to control how much status is displayed `define VERBOSE 1
- 7. /\* Determine the extent of debugging information displayed. 0 for none; higher values to dump more information. \*/
- 8.<br>9 9. // BUFFER\_SIZE defines the maximum size of the expected and output buffers
- 10. // ERRORFATAL is used by check\_vectors to end the simulation if a match is not found
- 11. `define BUFFER\_SIZE 1023
- 12. `define ERRORFATAL 0
- $\frac{13}{14}$ .
	- $//$  Declarations  $=$
- 15. reg clk, rst\_an;
- $\frac{16.}{17.}$ wire  $[15:0]$  A; // the least-sig bits of A\_int and B\_int
- 18. wire [7:0] B;
- 19. wire [23:0] result;
- 20.
- 21. integer A int, B int;  $\frac{1}{10}$  the inputs are declared as integers
- 22. integer result\_int; // the converted version of the result
- 23. integer i; // temporary loop variable
- $\frac{24}{25}$ . integer clk\_counter; // records the number of clock cycles since reset
- 26. /\* Verilog, as yet, does not have global variables. One does the test bench comparisons in integers because it is much easier than with reg or wir. One cannot create a vector of integers ie. integer  $[N:0]$  xyz; One must create an array ie. integer xyz [N:0]; Unfortunately arrays cannot be passed in Verilog. Also there are no global variables between modules. The work around is to do the comparison in a task. Variables known in the mod-
- ule containing the task are known in the task (sort of global to the task).  $*/$
- 27. integer expected buffer [`BUFFER\_SIZE:0]; // holds the expected output vectors 28. integer output buffer [`BUFFER\_SIZE:0]; // holds the recorded output vectors

module main\_tb

 $\sqrt{l}$  is known

integer ex\_buff[1023:0]

task check\_vectors(a) //ex\_buff[1023:0]

// in here without // being passed

check vectors(90)

end module

- 29.
- 30. // A simple clock
- 31. initial clk =  $0$ ;
- 32. initial forever #100 clk  $\leq$  ~clk;
- $33.34.$

```
34. // Instantiate the hardware (DUT stands for Device Under Test) ======================
```
- 35. signed\_mult dut  $(.$ clk $(clk)$ , .rst\_an(rst\_an), .en $(1'b1)$ , .A $(A)$ , .B $(B)$ , .Z(result));
- 36.

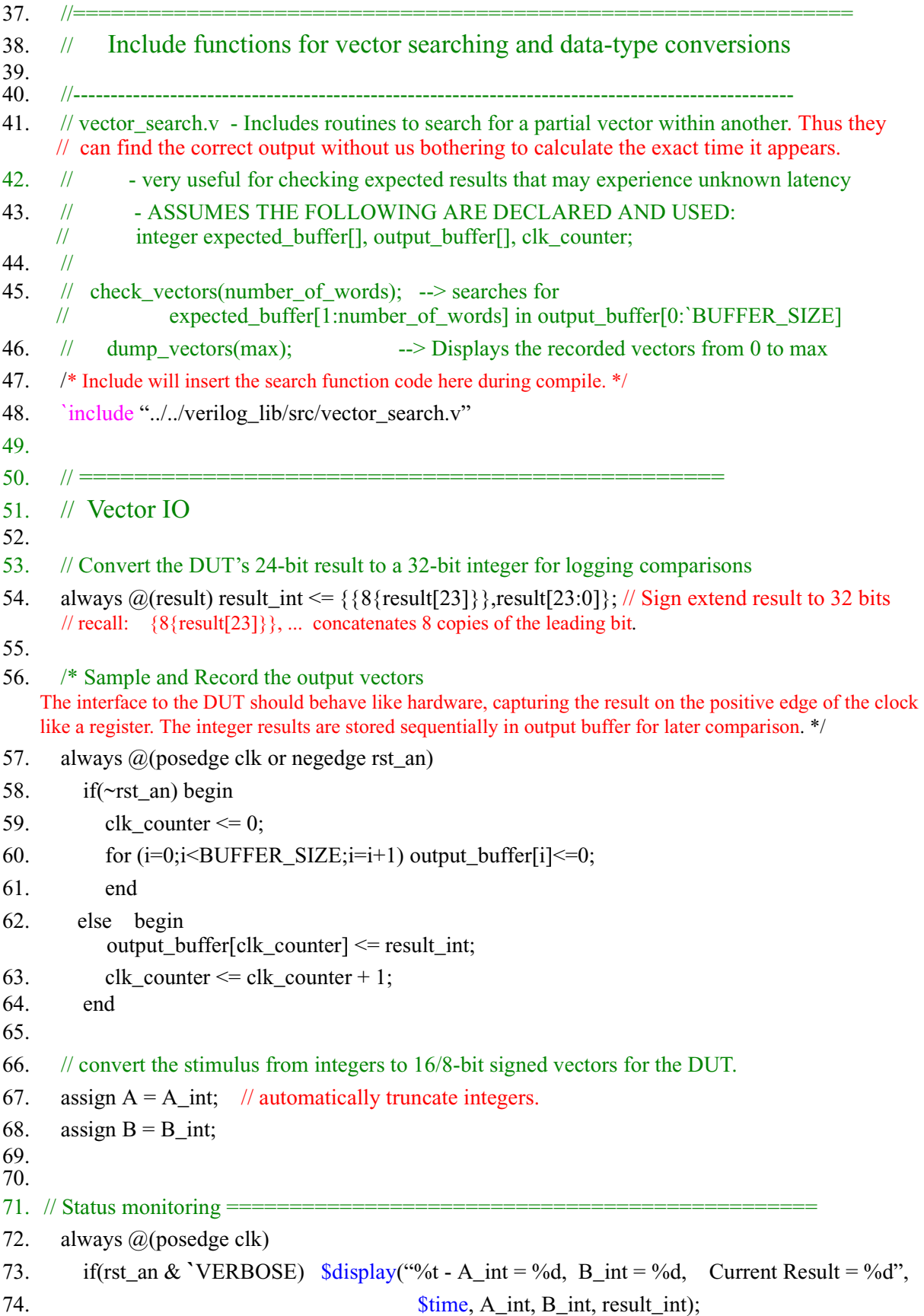

```
75.
76. //
77. //
78. \frac{1}{19}. \frac{1}{19}79. //================================================================
80. // Test Sequencing
81. //
82. // if there are multiple tests, they should be broken apart into seperate files
83. // eg. `include "../tb/test1_random.v"<br>84. // `include "../tb/test2 overflow.v"
             include "../tb/test2_overflow.v"
85. // ...
86.
87. initial
88. begin: Test_sequence
89.
90. // Each test should:
91. // reset the system
92. // set A int and B int on each clock cycle (eg. always \omega(posedge clk) A int \epsilon= $random % 128; )
93. // record a set of expected vectors in expected buffer[0...BUFFER SIZE]
94. // call the check_vectors function to verify results
95.
96.<br>97.
          97. $display("%t ==========================================", $time);
98. $display("%t - Starting New Test -", $time);
99. $display("%t - Testname: test1_random", $time);
100. $display("%t - Description: Sets random values for A_int and B_int. ", $time);
101. $display("%t - Records the expected results and compares.", $time);
102. $display("%t - ----------------------------------------------------------------", $time);
103.<br>104.
           rst\_an \leq 1; #1; // raise reset so it can fall and give a negedge.
105. \omega(posedge clk) #1 rst_an <= 0; // assert reset after next clock edge.
106. $display("%t - Resetting System", $time);
107. A int = 0; B int = 0;
108.<br>109.
           \omega(posedge clk) rst_an <= 1; // Remove reset synchronously.
110. $display("%t - Removing Reset", $time); 
111. 
112. $display("%t - Applying 100 random inputs for A and B and recording vectors.", $time);
113. repeat(100) begin
114. \omega(posedge clk); // change all input just after clock edge
             // The circuit uses posedge clock, but delay signal changes by a minimum amount.
               #1
              A int = (\frac{\text{Standard}}{\text{4}}) %65536; // get a value from 0 to 65535
             // The mod % operator reduces random value the range 0 to 65535.
115. A_{\text{int}} = (A \text{int} < 0) ? - A_{\text{int}}: A_{\text{int}};116. /* This is probably redundant, but some Verilogs have given neg numbers from %.
    Numbers over 32767 are now converted to negative integers. */
117. A_int = (A_int >32767) ? (65536 - A_int)*( -1) : A_int;
118. // Give range -32768 to 32767, irrespective of how many bits are in a machine integer.
```
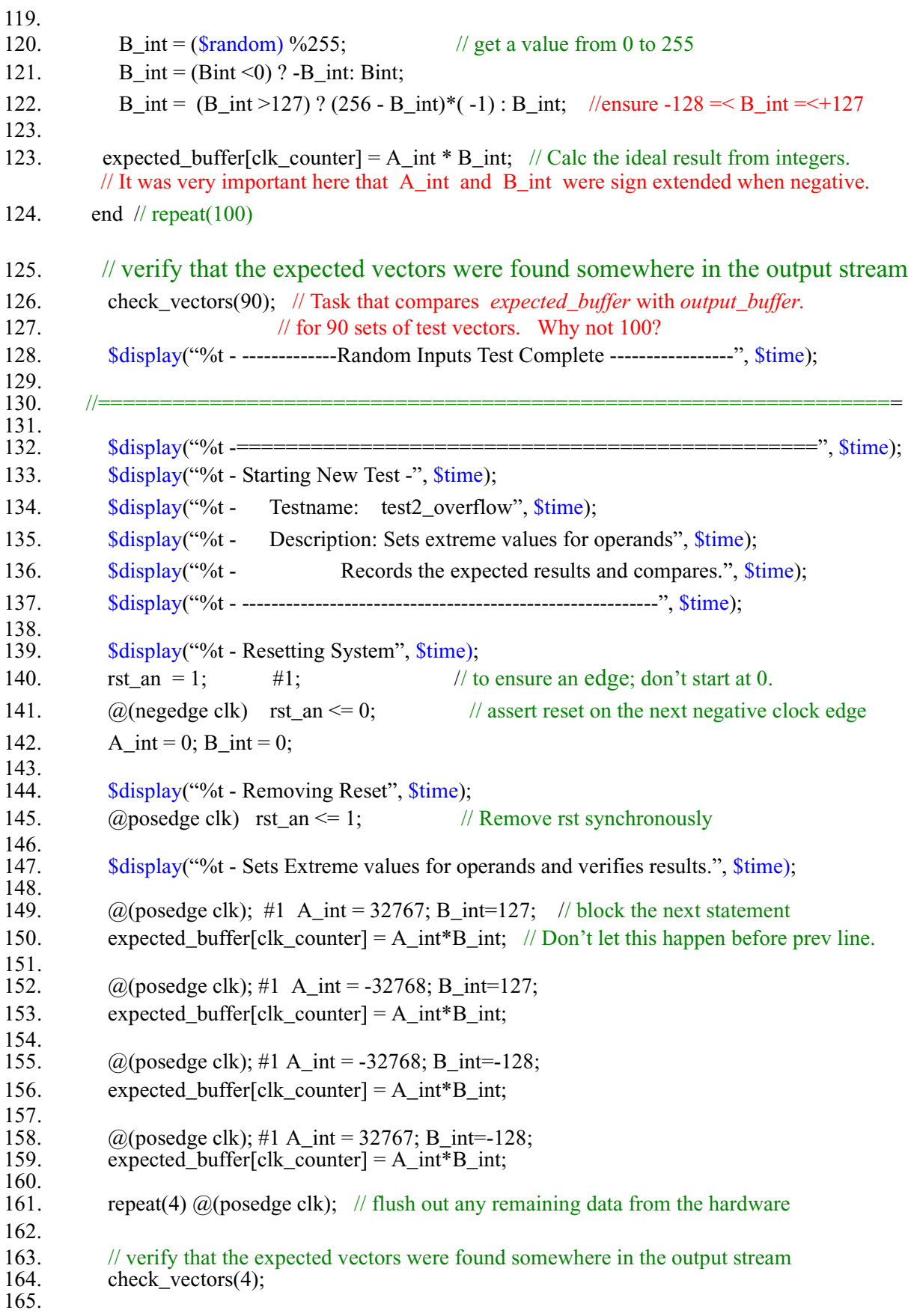

```
166. $display("%t - ---------Extream Input Test Complete ---------------------", $time);
167.<br>168.
168. //===============================================================
169.
170.<br>171.
        (a)(posedge clk) $ finish;172.<br>173.
      end //Test_sequence
174.
175.
176.endmodule
177.
```
## **1.5 Tasks and Functions to Search Output Date For Expected Output**

```
1. `ifdef BUFFER_SIZE // If BUFFER_SIZE is defined, go on, else define it.
2. `else
3. `define BUFFER SIZE 1023
4. `endif
5.
6. `ifdef VERBOSE
7. `else
8. `define VERBOSE 0
9. `endif
10.
11. `ifdef ERRORFATAL
12. `else
13. `define ERRORFATAL 1
14. `endif
15. 
16. integer searchstring_buffer [`BUFFER_SIZE:0]; // temporary buffer for search routine
17.
18. // \equiv ========== Functions and Tasks for vector searching
     // ===================TASK                             DUMP_VECTORS =====================
19. task dump_vectors;
20. input[31:0] max;
21. begin
22. \text{Sdisplay} "========= Dumping Output/Expected Vectors ========= ");
23. for (i=0; i \le max; i=i+1)24. \delta \frac{\delta d}{\delta} and \delta \frac{\delta d}{\delta} and \delta \frac{\delta d}{\delta} buffer[%d]=%d",
                        i, output_buffer[i], i, expected_buffer[i] );
25. end
26. endtask
27.
```

```
28. //===================================================================
29. \frac{1}{2} // call this from the individual tests to automatically compare the expected buffer with
    // output_buffer<br>// ============
                         == TASK CHECK-VECTORS ==30. task check_vectors;
31. input [31:0] number of words;
32. integer i,j;
33. begin
34. $display("%t - %m INFO: --- Searching for Expected vectors in the output stream", $time);
35. if(`VERBOSE>1) dump_vectors(number_of_words);
36. // skip the first couple expected values since they are often erronious
37. for (i=1;i\leq number of words+3;i=i+1)38. search string buffer[i-1] = expected buffer[i];
39. i = search(number of words);40. end
41. endtask
42. 
43. 
44. //===================================================================
45. // to use, first set searchstring_buffer[x:0] = search_value;
46. // output_buffer[y:0] = the string being searched
47. // x and y < 102448. //
49. // then call search(number of words in search value to match);
50. //
51. // This function searches for the occurance of one data stream in another
52. \frac{1}{2} - it returns the position of the first string in the second
      // ================== FUNCTION SEARCH ====================
53. function [31:0] search;
54. input [31:0] number_of_words;
55. integer i,j, result;
56. reg searching;
57. begin
58. i=0; j=0; searching = 1;
59. result = -1;
60. while(searching) begin
61. if (i+j > 1023) searching = 0; result = -1; // end the search - we didn't find it
62. while (searching & (output buffer[i+j]==searchstring buffer[j])) begin
          // we have a temporary match
63. if (j==number_of_words-1) begin searching = 0; result = i; end // MATCHED
64. if (i+j>1022) searching = 0; \frac{1}{2} got too far
65. j=j+1;
```
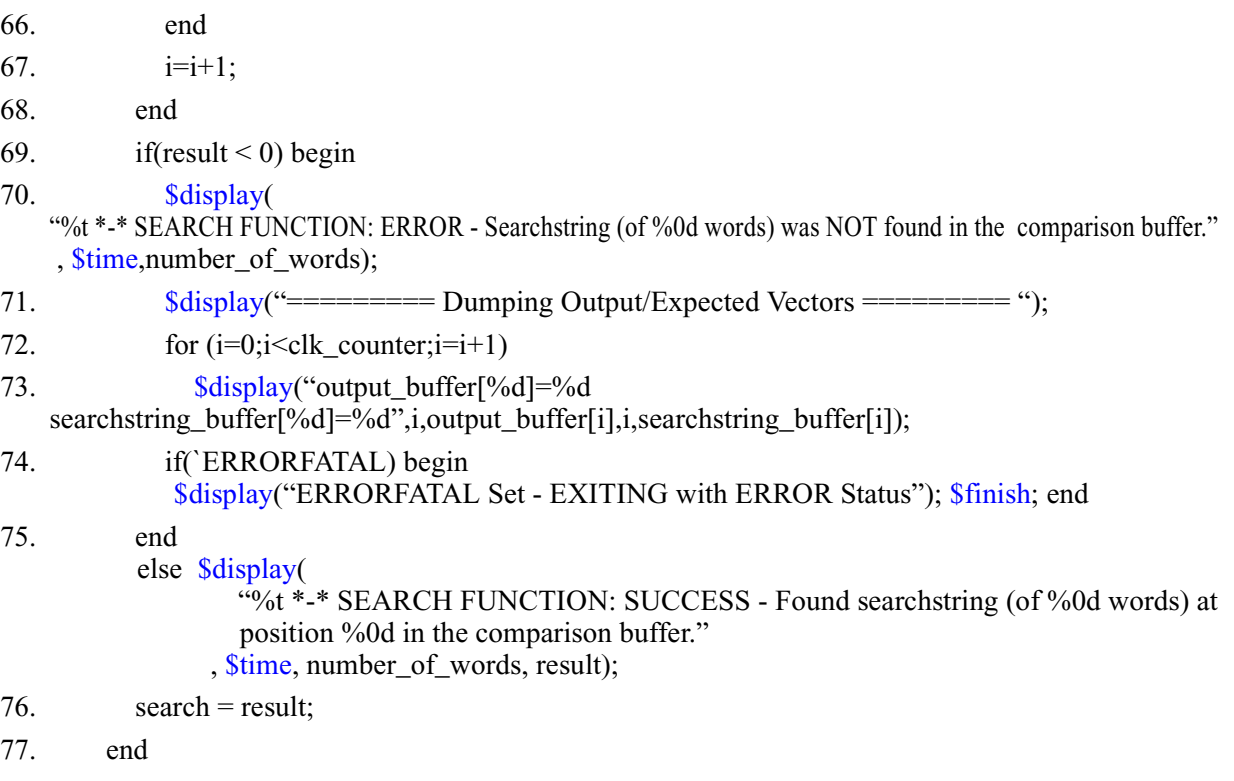

78. endfunction